## COP 4610L: Applications in the Enterprise COP 4610L: Applications in the Enterprise Fall 2007 Fall 2007

## Java Networking and the Internet – Part 2 Java Networking and the Internet – Part 2

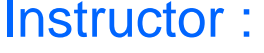

Dr. Mark Llewellyn markl@cs.ucf.edu HEC 236, 823-2790 http://www.cs.ucf.edu/courses/cop4610L/fall2007

### School of Electrical Engineering and Computer Science University of Central Florida

*COP 4610L: Java Networking Part 2 Page 1 Mark Llewellyn ©*

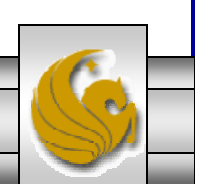

# **Networking**

- • Java's fundamental networking capabilities are declared by classes and interfaces of the java.net package, through which Java offers *stream-based communications*.
- • The classes and interfaces of java.net also offer *packet-based communications* for transmitting individual packets of information. This is most commonly used to transmit audio and video over the Internet.
- •We will focus on both sides of the client-server relationship*.*
- • The client requests that some action be performed, and the server performs the action and responds to the client.

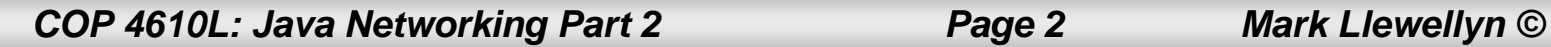

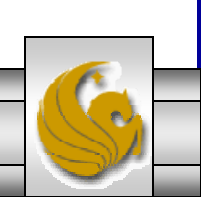

# Networking (cont.)

- • A common implementation of the request-response model is between Web browsers and Web servers.
	- When a user selects a Web site to browse through a browser (a client application), a request is sent to the appropriate Web server (the server application). The server normally responds to the client by sending the appropriate HTML Web page.

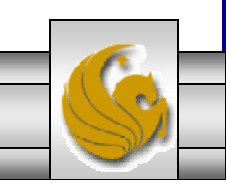

*COP 4610L: Java Networking Part 2 Page 3 Mark Llewellyn ©*

## **java.net**

- $\bullet$  "High-level" APIs
	- Implement commonly used protocols such as HTML, FTP, etc.
- • "Low-level" APIs
	- Socket-based communications
		- •Applications view networking as streams of data
		- $\bullet$ Connection-based protocol
		- •Uses TCP (Transmission Control Protocol)
	- Packet-based communications
		- •Individual packets transmitted
		- •Connectionless service
		- •Uses UDP (User Datagram Protocol)

*COP 4610L: Java Networking Part 2 Page 4 Mark Llewellyn ©*

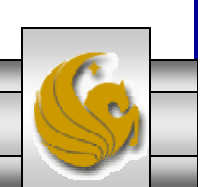

## Internet Reference Model

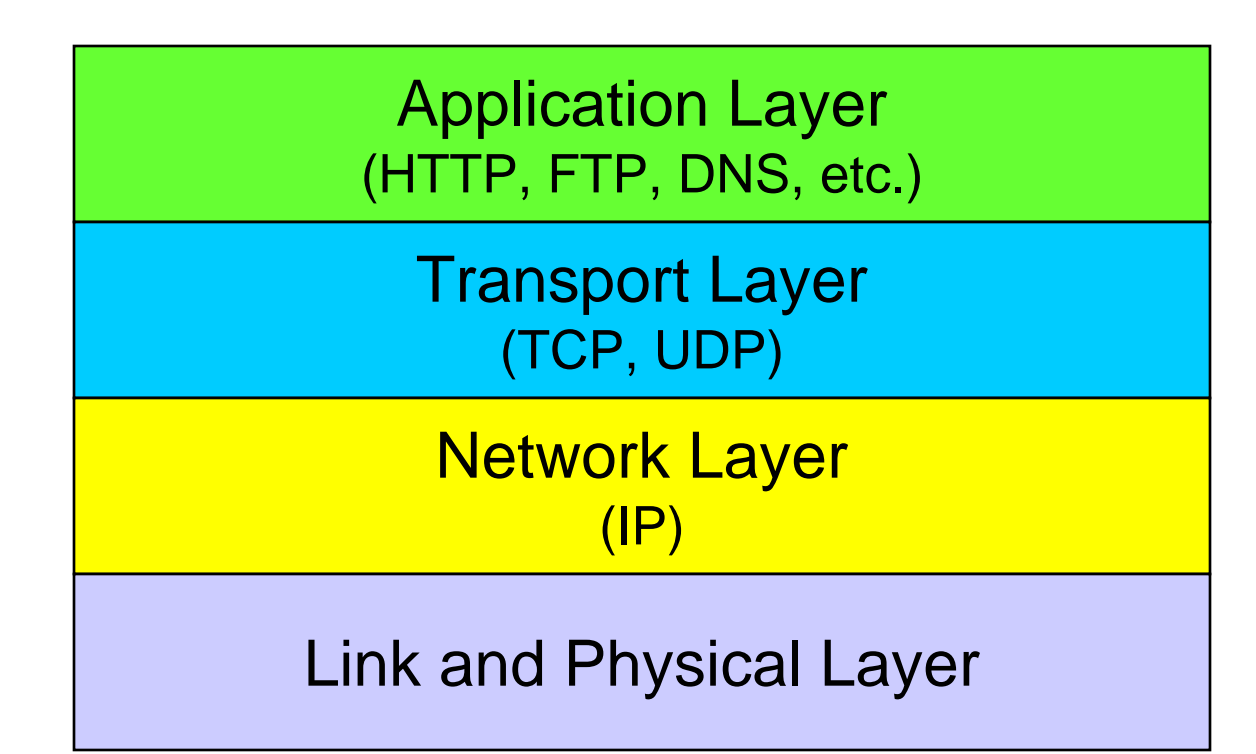

See page 22 in part 1 for a more detailed version of this diagram.

*COP 4610L: Java Networking Part 2 Page 5 Mark Llewellyn ©*

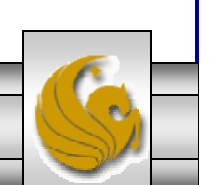

# **Sockets**

- • Java's socket-based communications enable applications to view networking as if it were file I/O. In other words, a program can read from a socket or write to a socket as simply as reading from a file or writing to a file.
- • A socket is simply a software construct that represents one endpoint of a connection.
- • Stream sockets enable a process to establish a connection with another process. While the connection is in place, data flows between the processes in continuous streams.
- • Stream sockets provide a connection-oriented service. The protocol used for transmission is the popular TCP (Transmission Control Protocol). Provides reliable , inorder byte-stream service

*COP 4610L: Java Networking Part 2 Page 6 Mark Llewellyn ©*

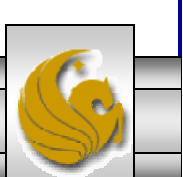

# Sockets (cont.)

- • Datagram sockets transmit individual packets of information. This is typically not appropriate for use by everyday programmers because the transmission protocol is UDP (User Datagram Protocol).
- • UDP provides a connectionless service. A connectionless service does not guarantee that packets arrive at the destination in any particular order.
- $\bullet$  With UDP, packets can be lost or duplicated. Significant extra programming is required on the programmer's part to deal with these problems.
- • UDP is most appropriate for network applications that do not require the error checking and reliability of TCP.

*COP 4610L: Java Networking Part 2 Page 7 Mark Llewellyn ©*

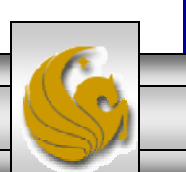

# Sockets (cont.)

- • Under UDP there is no "connection" between the server and the client. There is no "handshaking".
- • The sender explicitly attaches the IP address and port of the destination to each packet.
- • The server must extract the IP address and port of the sender from the received packet.
- • From an application viewpoint, UDP provides unreliable transfer of groups of bytes ("datagrams") between client and server.

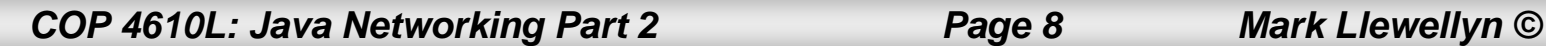

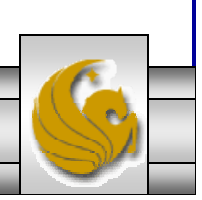

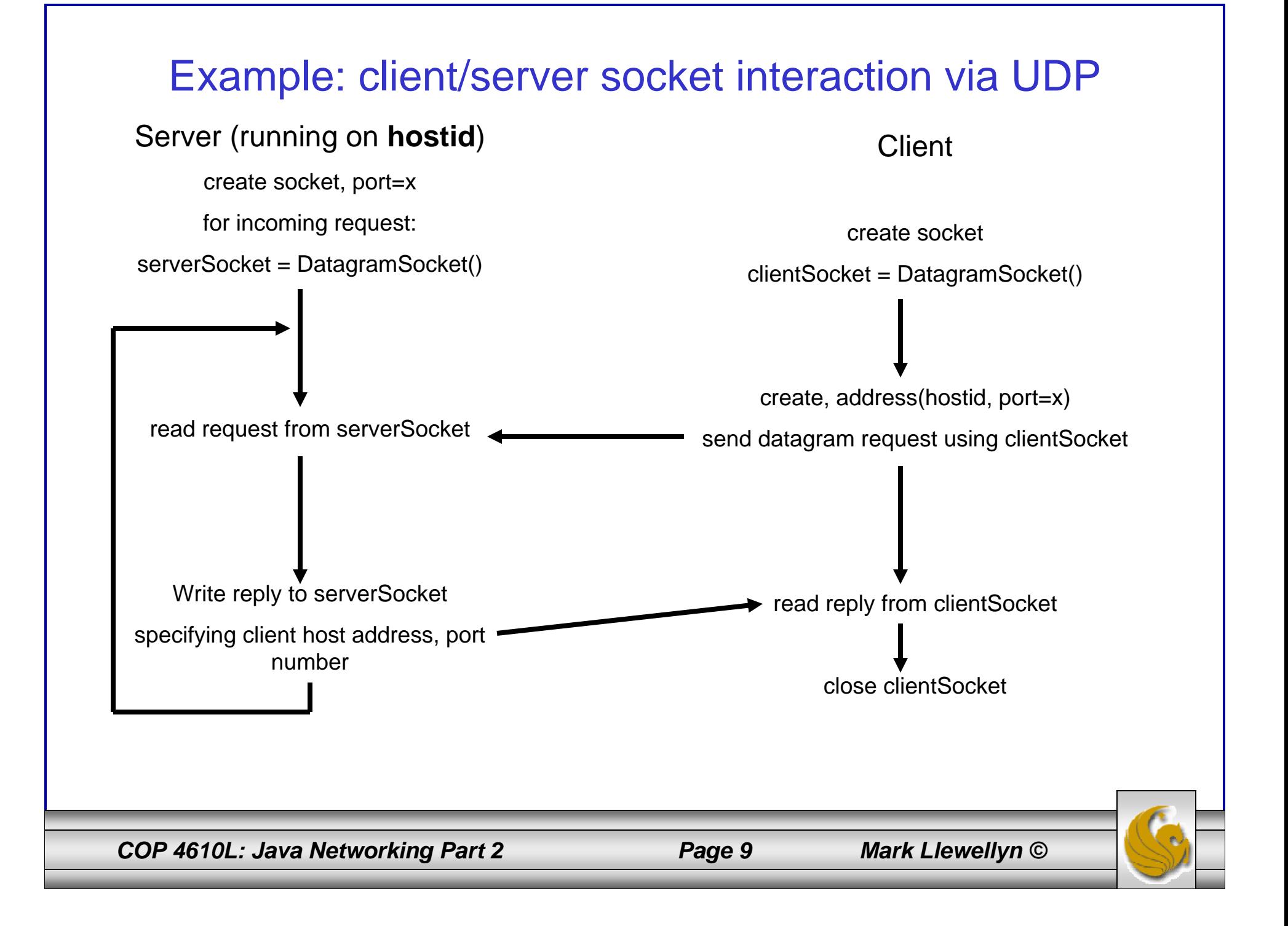

## Example: Java server using UDP

```
import java.io.*;
import java.net.*;
```

```
class UDPServer {
 public static void main(String args[]) throws Exception
           {
                       //Create datagram socket on port 9876
                       DatagramSocket serverSocket = new DatagramSocket(9876);
                       byte[] sendData = new byte[1024];
                       byte[] receiveData = new byte[1024];
                       while (true)
                       {
                                  //create space for the received datagram
                                  DatagramPacket receivePacket = new
                                              DatagramPacket(receiveData, 
                                                                     receiveData.length);
                                  //receive the datagram
                                  serverSocket.receive(receivePacket);
                                  String sentence = new String(receivePacket.getData());
```
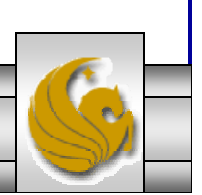

## Example: Java server using UDP (cont.)

```
//get IP address and port number of sender
           InetAddress IPAddress = receivePacket.getAddress();
           int port = receivePacket.getPort();
                       String capitalizedSentence = 
                                              sentence.toUpperCase();
           sendData = capitalizedSentence.getBytes;
           //create datagram to send to client
           DatagramPacket sendPacket = new
DatagramPacket(sendData, sendData.length, IPAddress, port);
           //write out the datagram to the socket
           serverSocket.send(sendPacket);
} //end while loop
```
*COP 4610L: Java Networking Part 2 Page 11 Mark Llewellyn ©*

}

}

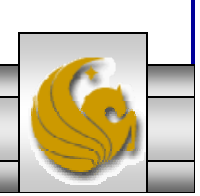

## Example: Java client using UDP

```
import java.io.*;
import java.net.*;
```

```
class UDPClient {
 public static void main(String args[]) throws Exception
            {
                       //Create input stream
                       BufferedReader inFromUser = new BufferedReader(new 
                                             InputStreamReader(System.in));
                       //Create client socketDatagramSocket clientSocket = new DatagramSocket();
                       //Translate hostname to IP address using DNS
                       InetAddress IPAddress = InetAddress.getByName("localhost");
                       byte[] sendData = new byte[1024];
                       byte[] receiveData = new byte[1024];
                       String sentence = inFromUser.readLine();
                       sendData = sentence.getBytes();
```
*COP 4610L: Java Networking Part 2 Page 12 Mark Llewellyn ©*

## Example: Java client using UDP (cont.)

DatagramPacket sendPacket = new DatagramPacket(sendData, sendData.length, IPAddress, 9876); clientSocket.send(sendPacket);

DatagramPacket receivePacket = new DatagramPacket(receiveData, receiveData.length);

clientSocket.receive(receivePacket);

String modifiedSentence = new String(receivePacket.getData());

System.out.println("FROM SERVER: " + modifiedSentence); clientSocket.close();

Try executing these two applications on your machine and see how it works. The code for both the server and the client are on the code page.

*COP 4610L: Java Networking Part 2 Page 13 Mark Llewellyn ©*

}

}

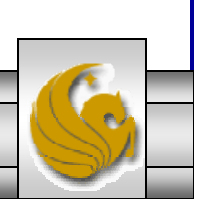

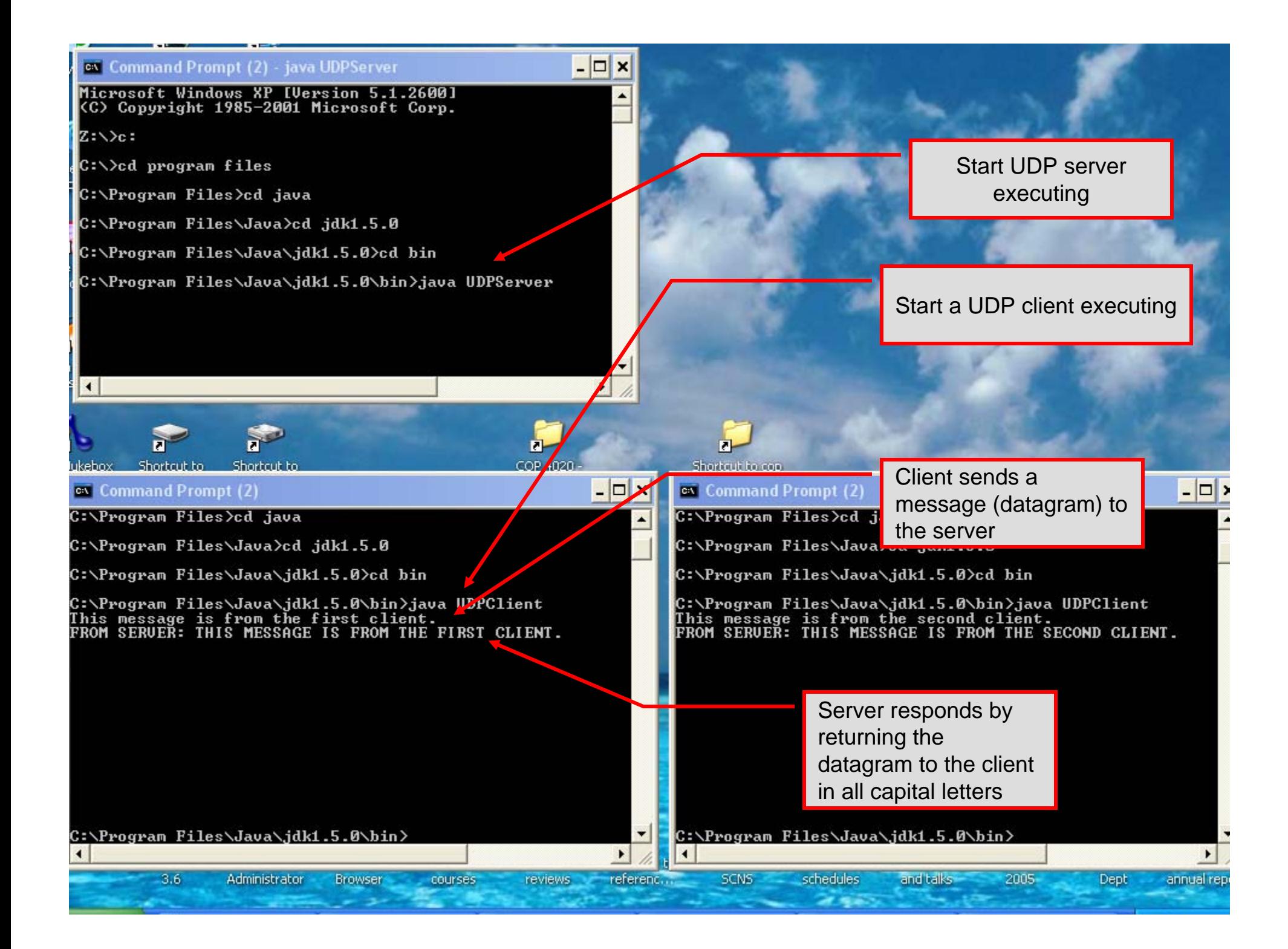

# Socket Programming with TCP

- • Server process must first be running (must have created a socket). Recall that TCP is not connectionless.
- • Client contacts the server by creating client-local socket specifying IP address and port number of server process. Client TCP establishes connection to server TCP.
- •When contacted by client, server TCP creates a new socket for server process to communicate with client.
	- Allows server to talk with multiple clients
	- Source port numbers used to distinguish clients
- • From application viewpoint: TCP provides reliable, inorder transfer of bytes ("pipe") between client and server.

*COP 4610L: Java Networking Part 2 Page 15 Mark Llewellyn ©*

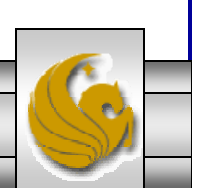

## Establishing a Simple Server Using Stream Sockets

Five steps to create a simple stream server in Java:

- 1. ServerSocket object. Registers an available port and a maximum number of clients.
- 2. Each client connection handled with a Socket object. Server blocks until client connects.
- 3. Sending and receiving data
	- •OutputStream to send and InputStream to receive data.
	- • Methods getInputStream and getOutputStream on Socket object.
- 4. Process phase. Server and client communicate via streams.
- 5. Close streams and connections.

*COP 4610L: Java Networking Part 2 Page 16 Mark Llewellyn ©*

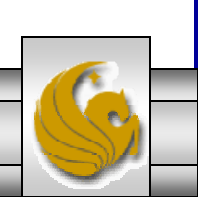

## Establishing a Simple Client Using Stream Sockets

Four steps to create a simple stream client in Java:

- 1. Create a Socket object for the client.
- 2. Obtains Socket's InputStream and OutputStream.
- 3. Process information communicated.
- 4. Close streams and Socket.

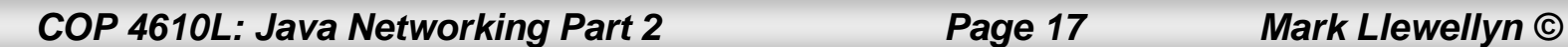

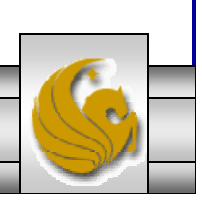

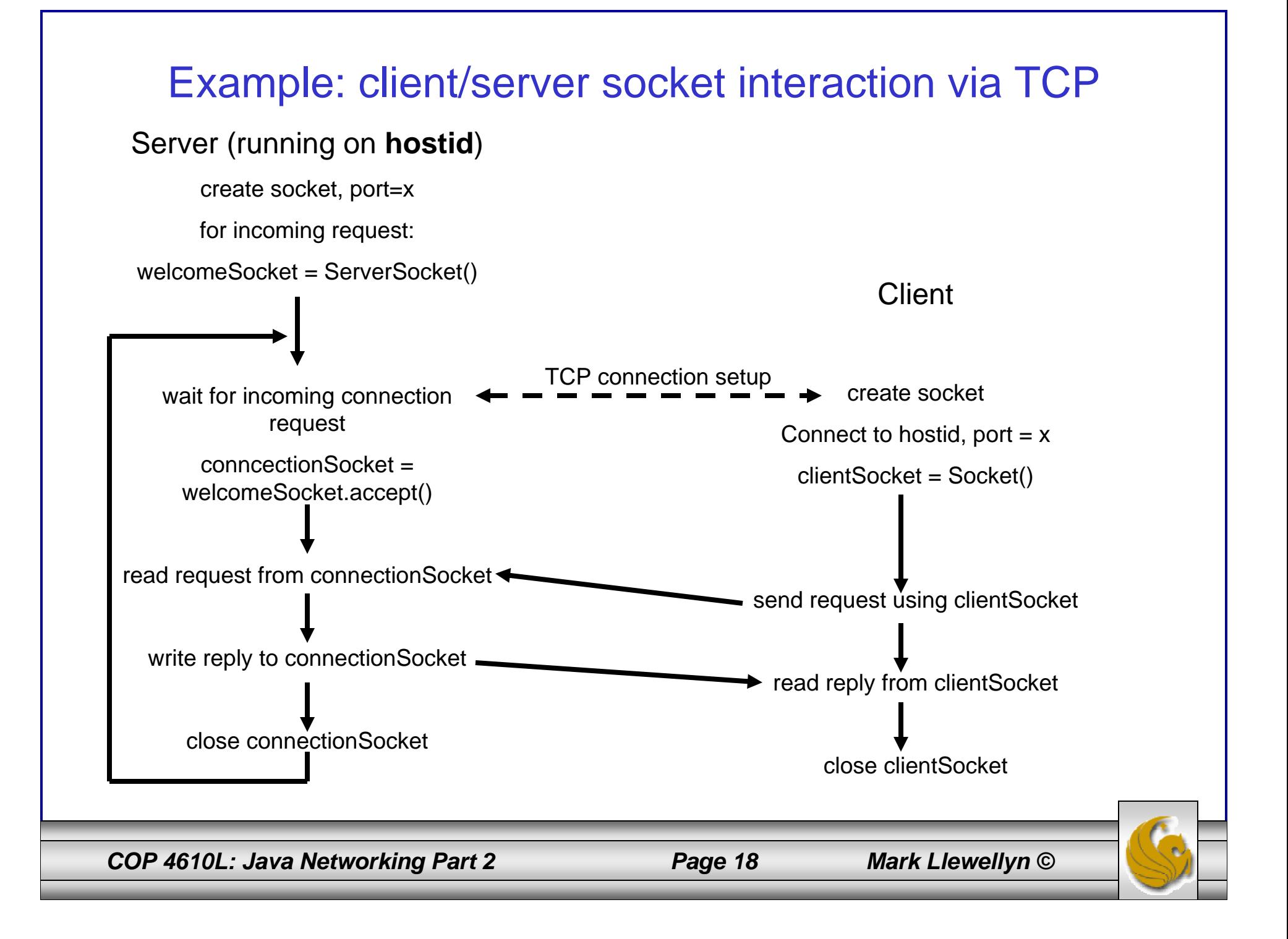

## Example: Java server using TCP

//simple server application using TCP

```
COP 4610L: Java Networking Part 2 Page 19 Mark Llewellyn ©
import java.io.*;
import java.net.*;
class TCPServer {
           public static void main (String args[]) throws Exception
           {
                      String clientSentence;
                      String capitalizedSentence;
                      //create welcoming socket at port 6789
                      ServerSocket welcomeSocket = new ServerSocket(6789);while (true) {
                                //block on welcoming socket for contact by a client
                                 Socket connectionSocket = welcomeSocket.accept();
                                //create input stream attached to socket
                                 BufferedReader inFromClient = new BufferedReader(new 
                                 InputStreamReader 
                                            (connectionSocket.getInputStream()));
```
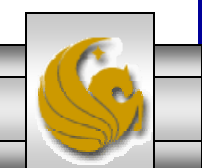

## Example: Java server using TCP (cont.)

//create output stream attached to socket DataOutputStream outToClient = new DataOutputStream(connectionSocket.getOutputStream());

//read in line from the socketclientSentence = inFromClient.readLine();

//process capitalizedSentence = clientSentence.toUpperCase() +  $\ln$ ;

//write out line to socketoutToClient.writeBytes(capitalizedSentence);

*COP 4610L: Java Networking Part 2 Page 20 Mark Llewellyn ©*

}

}

}

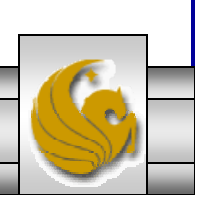

## Example: Java client using TCP

//simple client application using TCP

import java.io.\*; import java.net.\*;

class TCPClient {

{

public static void main (String args[]) throws Exception

String sentence; String modifiedSentence;

//create input stream BufferedReader inFromUser = new BufferedReader(new InputStreamReader(System.in));

//create client socket and connect to serverSocket clientSocket = new Socket("localhost", 6789);

//create output stream attached to socket

DataOutputStream outToServer = new DataOutputStream(clientSocket.getOutputStream());

*COP 4610L: Java Networking Part 2 Page 21 Mark Llewellyn ©*

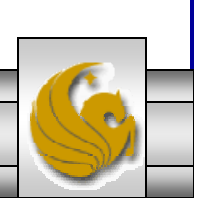

## Example: Java client using TCP (cont.)

//create input stream attached to socket

BufferedReader inFromServer = new BufferedReader(new InputStreamReader (clientSocket.getInputStream()));

sentence = inFromUser.readLine();

//send line to the serveroutToServer.writeBytes(sentence +  $\ln$ );

//read line coming back from the server modifiedSentence = inFromServer.readLine();

System.out.println("FROM SERVER: " + modifiedSentence);

clientSocket.close();

*COP 4610L: Java Networking Part 2 Page 22 Mark Llewellyn ©*

}

}

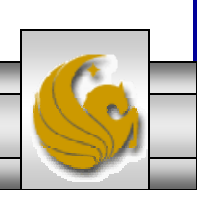

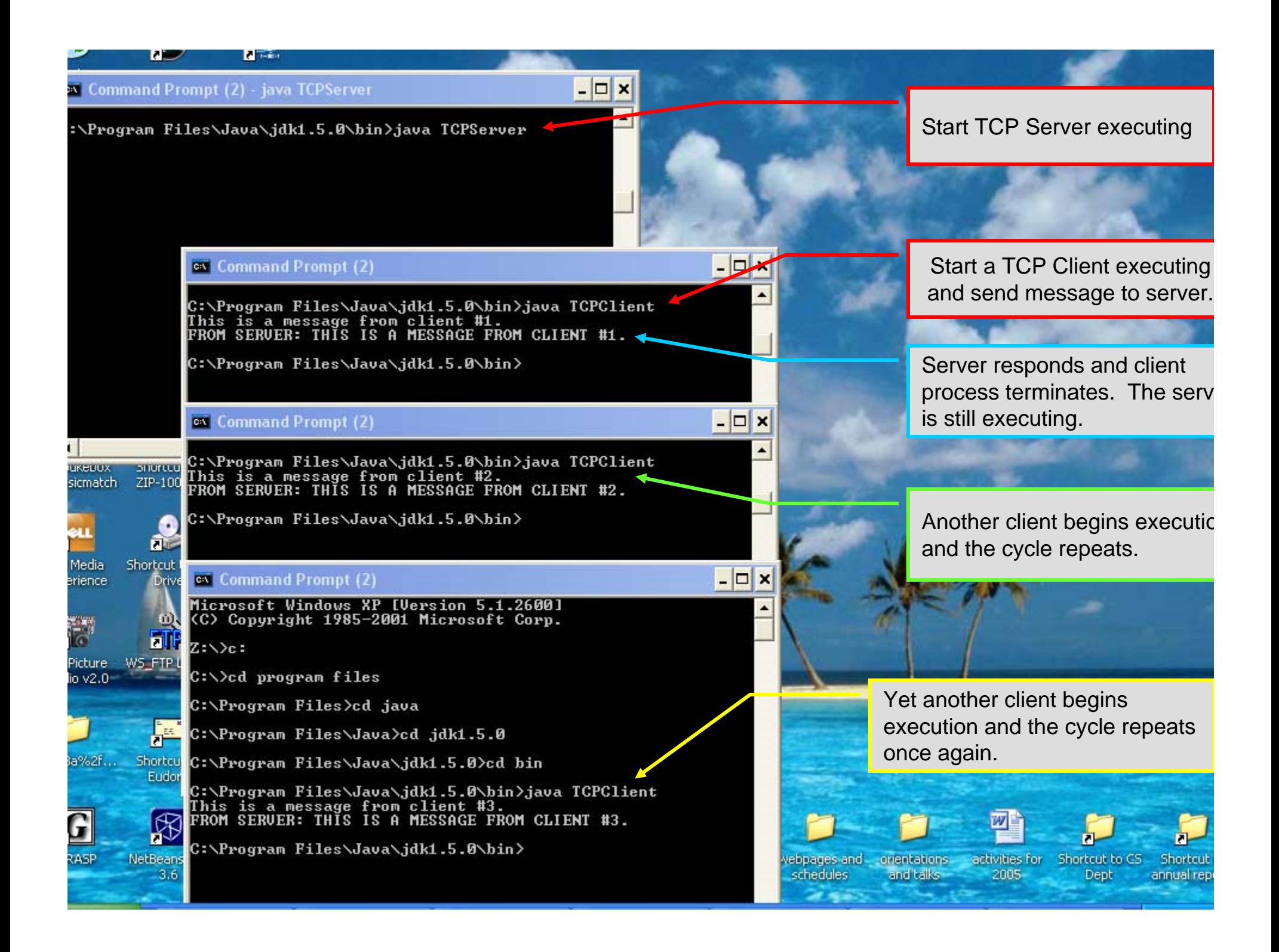

## A More Sophisticated TCP Client/Server Example Using GUIs

- • Over the next few pages you will find the Java code for a more sophisticated client/server example.
- • This example utilizes a GUI and makes things a bit more interesting from the programming point of view.
- • Server process appears on pages 25-32. Server test process appears on page 41.
- • Client process appears on pages 33-40. Client test process appears on page 42.

*COP 4610L: Java Networking Part 2 Page 24 Mark Llewellyn ©*

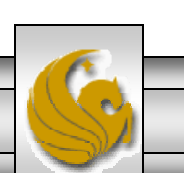

## Sample Code: Java server using TCP with GUI

### // TCPServerGUI.java

{

// Set up a TCP Server that will receive a connection from a client, send

// a string to the client, and close the connection. GUI Version

import java.io.EOFException; import java.io.IOException; import java.io.ObjectInputStream; import java.io.ObjectOutputStream; import java.net.ServerSocket; import java.net.Socket; import java.awt.BorderLayout; import java.awt.event.ActionEvent; import java.awt.event.ActionListener; import javax.swing.JFrame; import javax.swing.JScrollPane; import javax.swing.JTextArea; import javax.swing.JTextField; import javax.swing.SwingUtilities;

public class TCPServerGUI extends JFrame

private JTextField enterField; // inputs message from user private JTextArea displayArea; // display information to user private ObjectOutputStream output; // output stream to client private ObjectInputStream input; // input stream from client

*COP 4610L: Java Networking Part 2 Page 25 Mark Llewellyn ©*

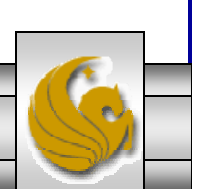

Page 1: Server

```
private ServerSocket server; // server socket
private Socket connection; // connection to client
private int counter = 1; // counter of number of connections
```

```
// set up GUI
```

```
public TCPServerGUI()
{
 super( "TCP Server" );
 enterField = new JTextField(); // create enterField
 enterField.setEditable( false );
 enterField.addActionListener(
   new ActionListener() 
    {
     // send message to client
     public void actionPerformed( ActionEvent event )
      {
       sendData( event.getActionCommand() );
       enterField.setText( "" );
     } // end method actionPerformed
    } // end anonymous inner class
```

```
); // end call to addActionListener
```

```
add( enterField, BorderLayout.NORTH );
```
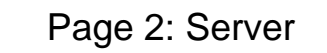

*COP 4610L: Java Networking Part 2 Page 26 Mark Llewellyn ©*

```
displayArea = new JTextArea(); \frac{1}{\sqrt{2}} create displayArea
add( new JScrollPane( displayArea ), BorderLayout.CENTER );
```

```
setSize( 300, 150 ); // set size of window
 setVisible( true ); // show window
} // end Server constructor
```

```
// set up and run server
public void runServer()
```
{

```
try // set up server to receive connections; process connections
{
 server = new ServerSocket( 12345, 100 ); // create ServerSocket
  while ( true ) 
  {
   try 
    {
     waitForConnection(); // wait for a connection
     getStreams(); // get input & output streams
     processConnection(); // process connection
    } // end try
```

```
catch ( EOFException eofException ) 
{
```
*COP 4610L: Java Networking Part 2 Page 27 Mark Llewellyn ©*

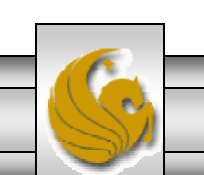

Page 3: Server

```
displayMessage( "\nServer terminated connection" );
      } // end catch
     finally 
      {
       closeConnection(); // close connection
       counter++;
      } // end finally
    } // end while
  } // end try
  catch ( IOException ioException ) 
  {
   ioException.printStackTrace();
  } // end catch
} // end method runServer
// wait for connection to arrive, then display connection info
private void waitForConnection() throws IOException
{
 displayMessage( "Waiting for connection\n" );
  connection = server.accept(); \frac{\partial}{\partial t} allow server to accept connection
  displayMessage( "Connection " + counter + " received from: " +
    connection.getInetAddress().getHostName() );
} // end method waitForConnection
```
Page 4: Server

*COP 4610L: Java Networking Part 2 Page 28 Mark Llewellyn ©*

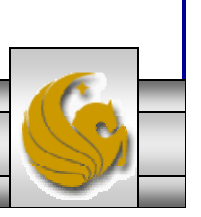

### // get streams to send and receive data private void getStreams() throws IOException

### // set up output stream for objects

{

{

```
output = new ObjectOutputStream( connection.getOutputStream() );
output.flush(); // flush output buffer to send header information
```
### // set up input stream for objects

input = new ObjectInputStream( connection.getInputStream() );

```
displayMessage( "\nGot I/O streams\n" );
} // end method getStreams
```
### // process connection with client

private void processConnection() throws IOException

```
String message = "Connection successful";
sendData( message ); // send connection successful message
```

```
// enable enterField so server user can send messages
setTextFieldEditable( true );
```
Page 5: Server

*COP 4610L: Java Networking Part 2 Page 29 Mark Llewellyn ©*

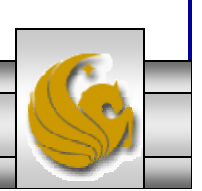

```
do // process messages sent from client
  { 
   try // read message and display it
    {
     message = (String) input.readObject(); // read new messagedisplayMessage("\n\cdot" + message); // display message
    } // end try
   catch ( ClassNotFoundException classNotFoundException )
    {
     displayMessage( "\nUnknown object type received" );
    } // end catch
  } while ( !message.equals( "CLIENT>>> TERMINATE" ) );
} // end method processConnection
// close streams and socketprivate void closeConnection() 
{
  displayMessage( "\nTerminating connection\n" );
  setTextFieldEditable( false ); // disable enterField
 try 
  {
   output.close(); // close output stream
   input.close(); // close input stream
   connection.close(); // close socket
  } // end try
```
Page 6: Server

*COP 4610L: Java Networking Part 2 Page 30 Mark Llewellyn ©*

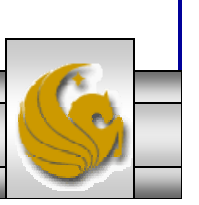

```
catch ( IOException ioException ) 
    {
     ioException.printStackTrace();
   } // end catch
 } // end method closeConnection
 // send message to client
 private void sendData( String message )
  {
   try // send object to client
    {
     output.writeObject( "SERVER>>> " + message );
     output.flush(); // flush output to client
     displayMessage( "\nSERVER>>> " + message);
   } // end try
   catch ( IOException ioException ) 
    {
     displayArea.append( "\nError writing object" );
   } // end catch
 } // end method sendData
 // manipulates displayArea in the event-dispatch thread
 private void displayMessage( final String messageToDisplay )
  {
   SwingUtilities.invokeLater(
     new Runnable()
```
Page 7: Server

*COP 4610L: Java Networking Part 2 Page 31 Mark Llewellyn ©*

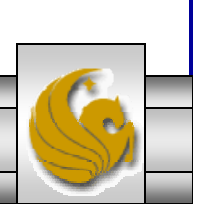

```
{
       public void run() // updates displayArea
       {
         displayArea.append( messageToDisplay ); // append message
       } // end method run
     } // end anonymous inner class
   ); // end call to SwingUtilities.invokeLater
 } // end method displayMessage
 // manipulates enterField in the event-dispatch thread
 private void setTextFieldEditable( final boolean editable )
  {
   SwingUtilities.invokeLater(
     new Runnable()
     {
       public void run() // sets enterField's editability
       {
         enterField.setEditable( editable );
       } // end method run
     } // end inner class
   ); // end call to SwingUtilities.invokeLater
 } // end method setTextFieldEditable
} // end class TCPServerGUI
```
Page 8: Server

*COP 4610L: Java Networking Part 2 Page 32 Mark Llewellyn ©*

## Sample Code: Java client using TCP with GUI

### // TCPClientGUI.java

{

#### // Client that reads and displays information sent from a Server.

import java.io.EOFException; import java.io.IOException; import java.io.ObjectInputStream; import java.io.ObjectOutputStream; import java.net.InetAddress; import java.net.Socket; import java.awt.BorderLayout; import java.awt.event.ActionEvent; import java.awt.event.ActionListener; import javax.swing.JFrame; import javax.swing.JScrollPane; import javax.swing.JTextArea; import javax.swing.JTextField; import javax.swing.SwingUtilities;

```
public class TCPClientGUI extends JFrame
```
private JTextField enterField; // enters information from user private JTextArea displayArea; // display information to user private ObjectOutputStream output; // output stream to server private ObjectInputStream input; // input stream from server private String message = ""; // message from server private String chatServer; // host server for this application

*COP 4610L: Java Networking Part 2 Page 33 Mark Llewellyn ©*

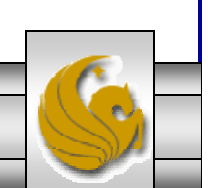

Page 1: Client

private Socket client; // socket to communicate with server

```
// initialize chatServer and set up GUI
public TCPClientGUI( String host )
{
 super( "TCP Client" );
  chatServer = host; // set server to which this client connects
  enterField = new JTextField(); // create enterField
  enterField.setEditable( false );
  enterField.addActionListener(
   new ActionListener() 
    {
     // send message to server
     public void actionPerformed(ActionEvent event)
      {
       sendData( event.getActionCommand() );
       enterField.setText( "" );
      } // end method actionPerformed
    } // end anonymous inner class
 ); // end call to addActionListener
```
add( enterField, BorderLayout.NORTH );

*COP 4610L: Java Networking Part 2 Page 34 Mark Llewellyn ©*

Page 2: Client

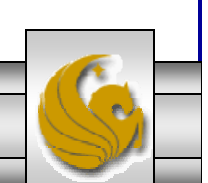

```
displayArea = new JTextArea(); \frac{1}{x} create displayArea
add( new JScrollPane( displayArea ), BorderLayout.CENTER );
```

```
setSize( 300, 150 ); // set size of window
 setVisible( true ); // show window
} // end Client constructor
```

```
// connect to server and process messages from server
public void runClient() 
{
```

```
try // connect to server, get streams, process connection
```

```
connectToServer(); // create a Socket to make connection
 getStreams(); // get the input and output streams
 processConnection(); // process connection
} // end try
```

```
catch ( EOFException eofException )
```

```
{
 displayMessage( "\nClient terminated connection" );
} // end catch
catch ( IOException ioException )
```

```
{
 ioException.printStackTrace();
```

```
} // end catch
```
{

*COP 4610L: Java Networking Part 2 Page 35 Mark Llewellyn ©*

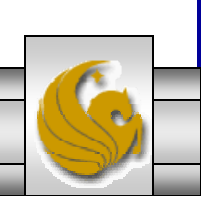

Page 3: Client

### finally

{

{

```
{
   closeConnection(); // close connection
 } // end finally
} // end method runClient
```

```
// connect to server
```
private void connectToServer() throws IOException

```
displayMessage( "Attempting connection\n" );
```

```
// create Socket to make connection to server
```
client = new Socket( InetAddress.getByName( chatServer ), 12345 );

```
// display connection information
 displayMessage( "Connected to: " + 
   client.getInetAddress().getHostName() );
} // end method connectToServer
```

```
// get streams to send and receive data
private void getStreams() throws IOException
```
// set up output stream for objects output = new ObjectOutputStream( client.getOutputStream() ); output.flush(); // flush output buffer to send header information

*COP 4610L: Java Networking Part 2 Page 36 Mark Llewellyn ©*

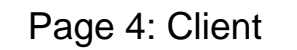

#### // set up input stream for objects

{

input = new ObjectInputStream( client.getInputStream() );

```
displayMessage( "\nGot I/O streams\n" );
} // end method getStreams
```

```
// process connection with server
private void processConnection() throws IOException
```

```
// enable enterField so client user can send messages
setTextFieldEditable( true );
```

```
do // process messages sent from server
{ 
 try // read message and display it
  {
   message = (String) input.readObject(); // read new messagedisplayMessage("\n\in" + message); // display message
  } // end try
 catch ( ClassNotFoundException classNotFoundException )
  {
   displayMessage( "\nUnknown object type received" );
  } // end catch
```

```
} while ( !message.equals( "SERVER>>> TERMINATE" ) );
} // end method processConnection
```
*COP 4610L: Java Networking Part 2 Page 37 Mark Llewellyn ©*

Page 5: Client

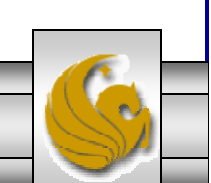

```
// close streams and socketprivate void closeConnection() 
{
  displayMessage( "\nClosing connection" );
  setTextFieldEditable( false ); // disable enterField
  try 
  {
   output.close(); // close output stream
   input.close(); // close input stream
   client.close(); // close socket
  } // end try
  catch ( IOException ioException ) 
  {
   ioException.printStackTrace();
  } // end catch
} // end method closeConnection
// send message to server
private void sendData( String message )
{
  try // send object to server
  {
   output.writeObject( "CLIENT>>> " + message );
   output.flush(); // flush data to output
    displayMessage( "\nCLIENT>>> " + message );
  } // end try
                                                                                     Page 6: Client
```
*COP 4610L: Java Networking Part 2 Page 38 Mark Llewellyn ©*

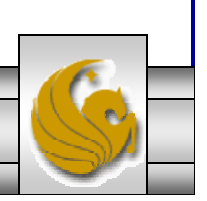

```
catch ( IOException ioException )
  {
   displayArea.append( "\nError writing object" );
  } // end catch
} // end method sendData
// manipulates displayArea in the event-dispatch thread
private void displayMessage( final String messageToDisplay )
{
 SwingUtilities.invokeLater(
   new Runnable()
```

```
{
     public void run() // updates displayArea
     {
       displayArea.append( messageToDisplay );
     } // end method run
   } // end anonymous inner class
 ); // end call to SwingUtilities.invokeLater
} // end method displayMessage
```

```
Page 7: Client
```
*COP 4610L: Java Networking Part 2 Page 39 Mark Llewellyn ©*

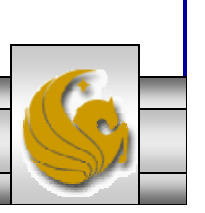

Page 8: Client

```
// manipulates enterField in the event-dispatch thread
 private void setTextFieldEditable( final boolean editable )
  {
   SwingUtilities.invokeLater(
     new Runnable() 
      {
       public void run() // sets enterField's editability
        {
         enterField.setEditable( editable );
       } // end method run
     } // end anonymous inner class
   ); // end call to SwingUtilities.invokeLater
 } // end method setTextFieldEditable
} // end class TCPClientGUI
```
*COP 4610L: Java Networking Part 2 Page 40 Mark Llewellyn ©*

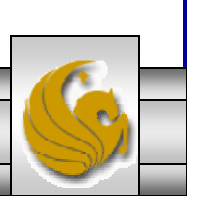

## Sample Code: Java server test

```
// TCPServerTest.java
// Test the TCPServerGUI application. GUI Version
import javax.swing.JFrame;
```

```
public class TCPServerTest
```

```
public static void main( String args[] )
```

```
TCPServerGUI application = new TCPServerGUI(); // create server
application.setDefaultCloseOperation( JFrame.EXIT_ON_CLOSE );
application.runServer(); // run server application
```

```
} // end main
```
{

{

```
} // end class TCPServerTest
```
*COP 4610L: Java Networking Part 2 Page 41 Mark Llewellyn ©*

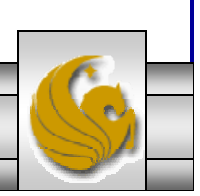

## Sample Code: Java client test

// TCPClientTest.java // Test the TCPClientGUI class. GUI Versionimport javax.swing.JFrame; public class TCPClientTest { public static void main( String args[] ) { TCPClientGUI application; // declare client application // if no command line args if ( $args.length == 0$ ) application = new TCPClientGUI( "127.0.0.1"  $\overline{\right}$ ; // connect to localhost elseapplication = new TCPClientGUI( args[  $0$  ]); // use args to connect

```
application.setDefaultCloseOperation( JFrame.EXIT_ON_CLOSE );
application.runClient(); // run client application
```
### } // end main

```
} // end class TCPClientTest
```
*COP 4610L: Java Networking Part 2 Page 42 Mark Llewellyn ©*

Special IP address to designate localhost.

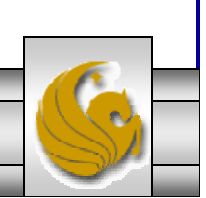

## Sample Screen Shots Illustrating Client/Server Processes

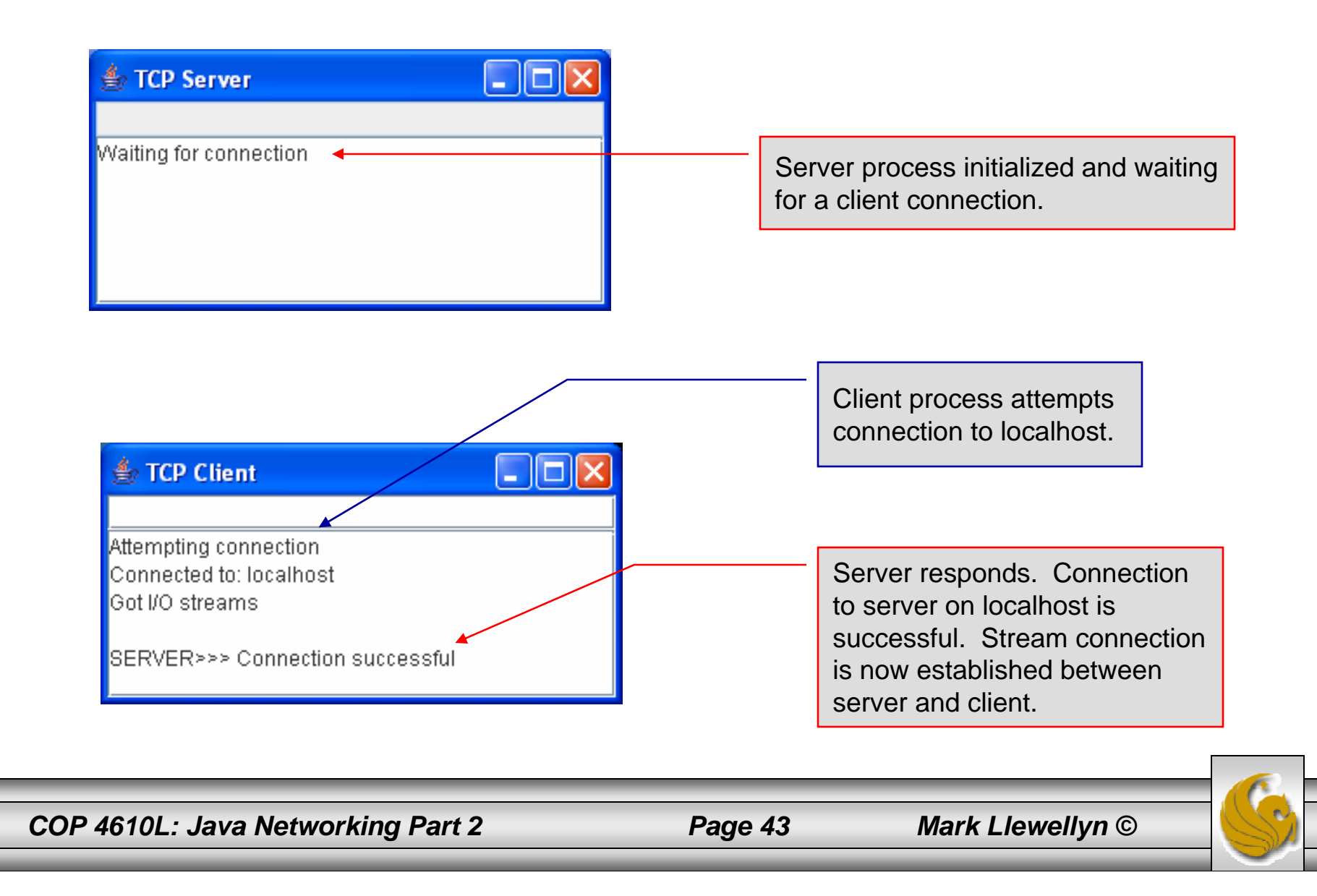

### Sample Screen Shots Illustrating Client/Server Processes (cont.)

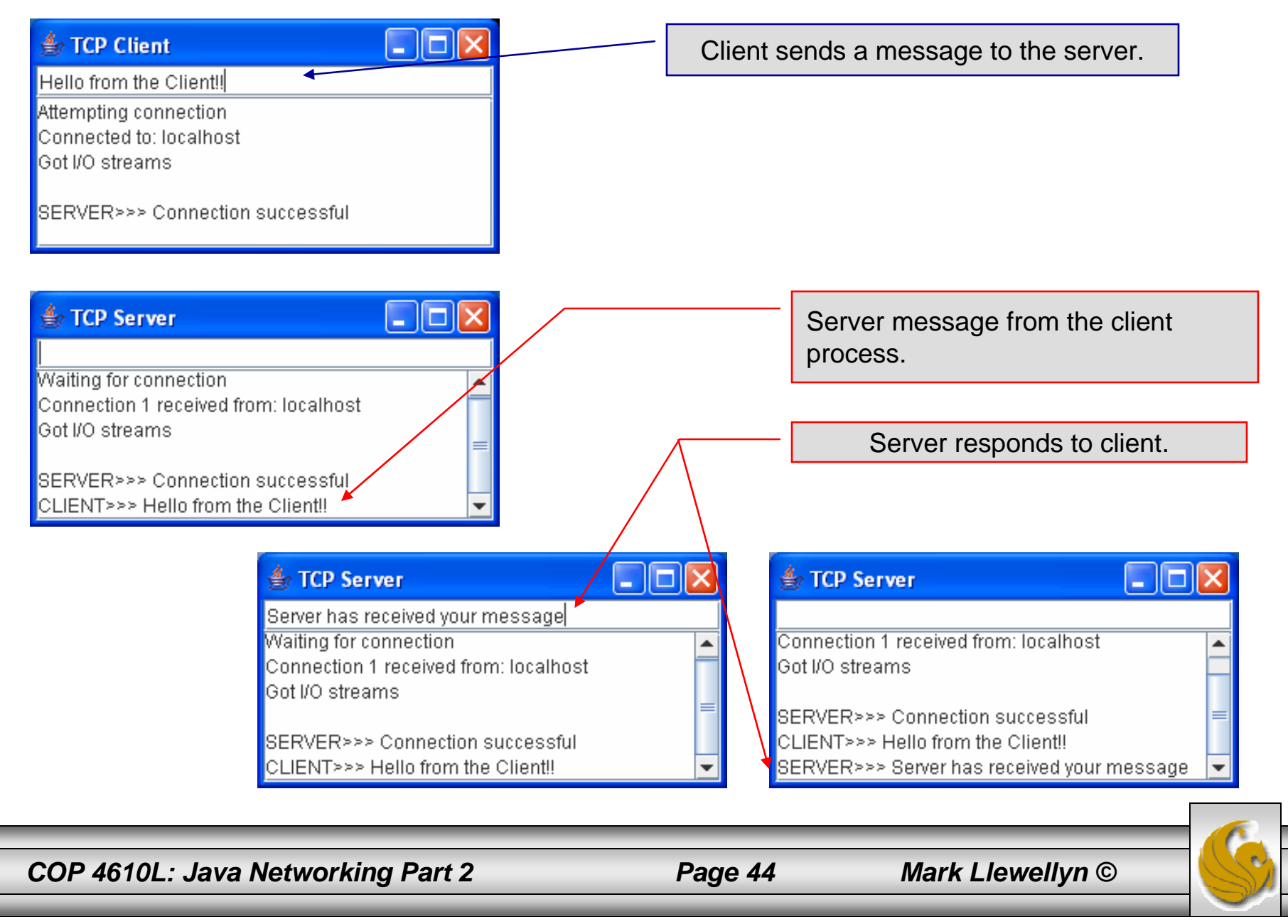

### Sample Screen Shots Illustrating Client/Server Processes (cont.)

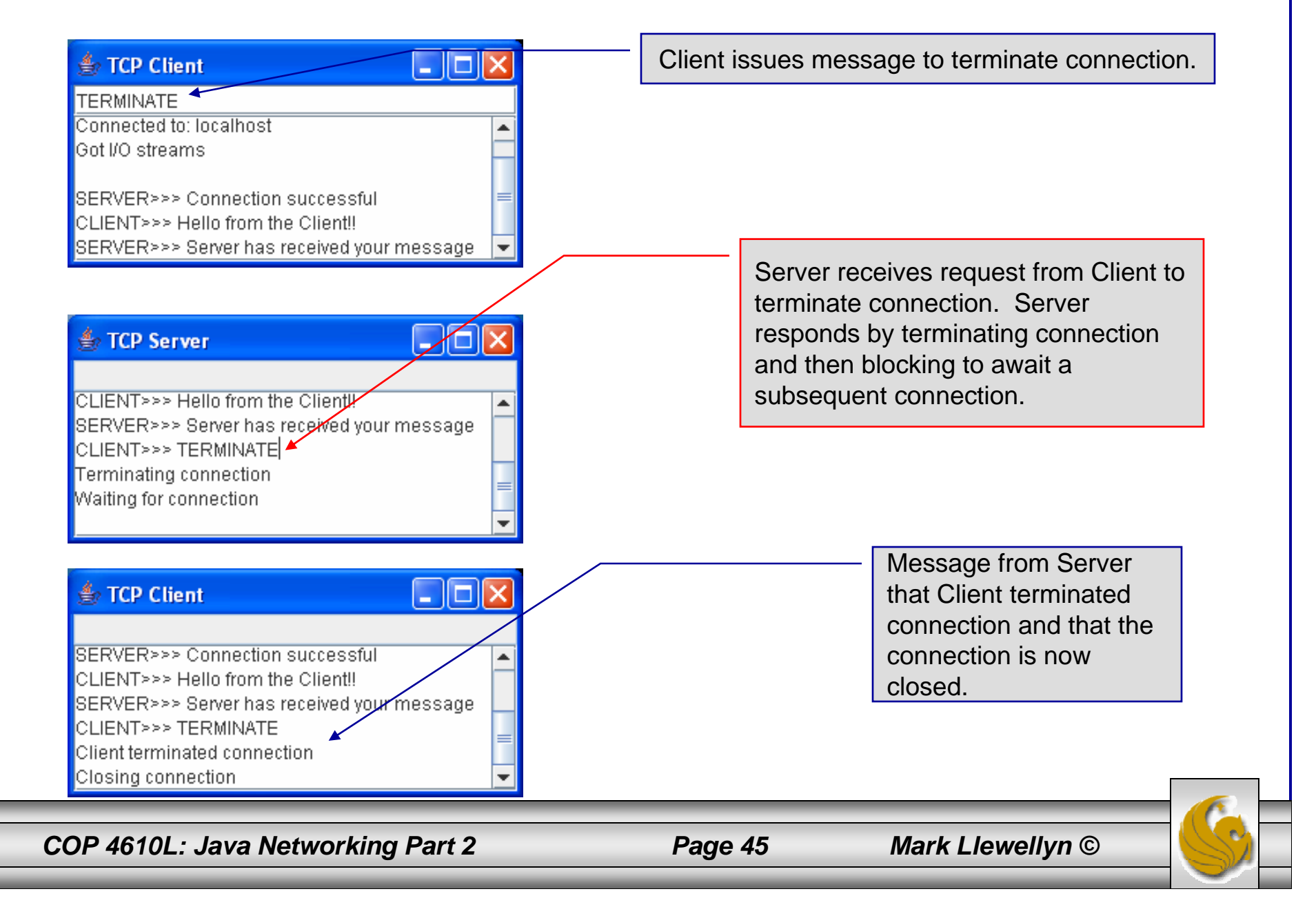

### Sample Screen Shots Illustrating Client/Server Processes (cont.)

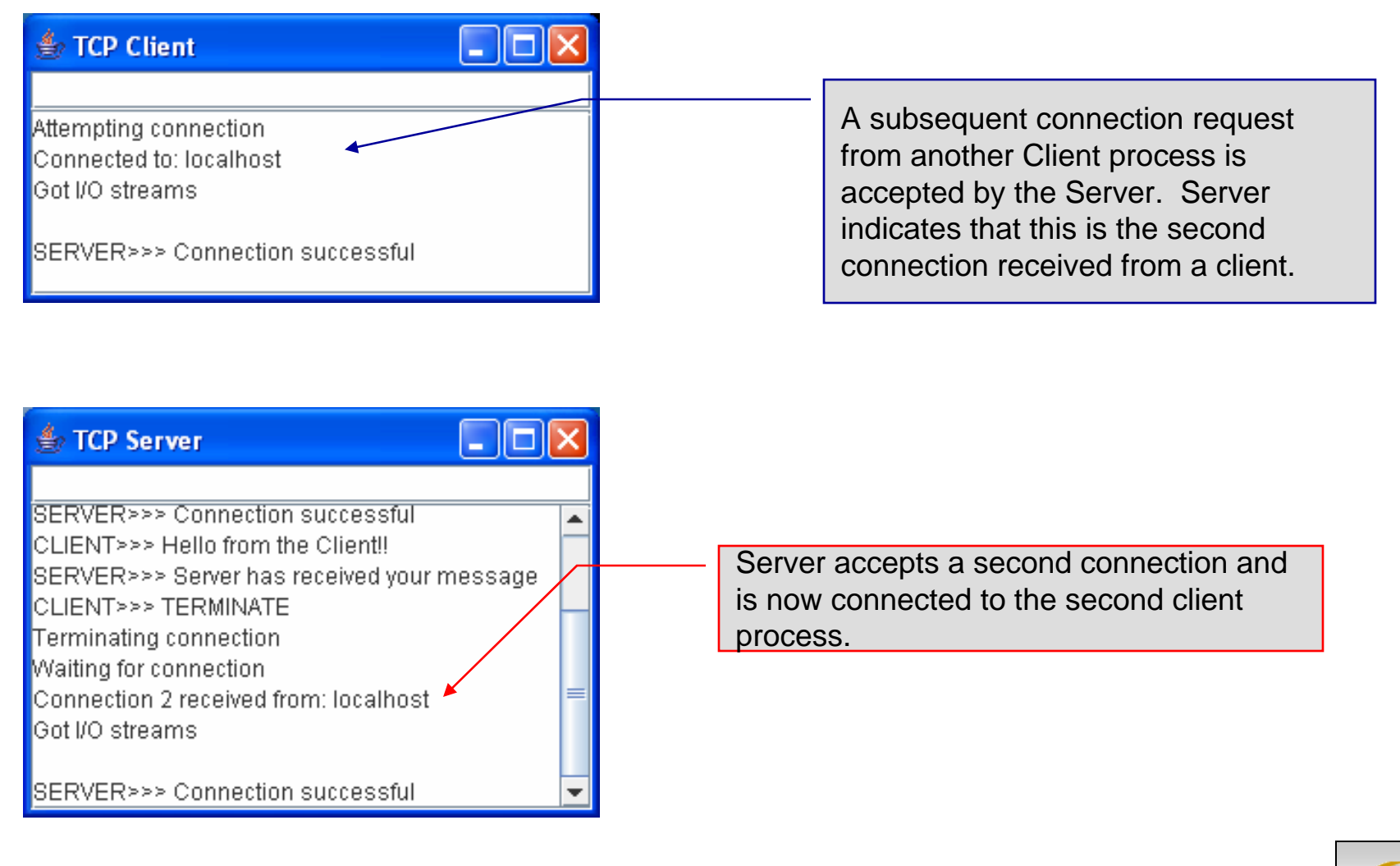

*COP 4610L: Java Networking Part 2 Page 46 Mark Llewellyn ©*

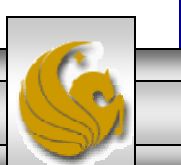